## web中间件邮件接口说明

使用邮件接口的前提条件是:需要开启邮箱pop3和smtp服务,允许客户端读取短信, 邮件内容不能带附件。

web中间件邮件接口说明,是将邮件通过短信方式发送给对方。标题为手机号或者内容 的第一行是手机号,第二行为内容。如果要群发的话,手机号可以用";"分号进行分割, 由中间件负责把这封邮件装成短信发给邮件中的手机号。

邮件通过短信方式发出后,收件箱中的邮件会自动删除,以免重复发送。(邮箱中只要 有邮件,程序就会通过短信的方式发送邮件)。

## 第一步:修改配置文件;

以我本机为例(Linux版本和Windows版本修改配置文件地方一致即可)。

#### 1.1.找到web中间件安装目录,进入conf目录。

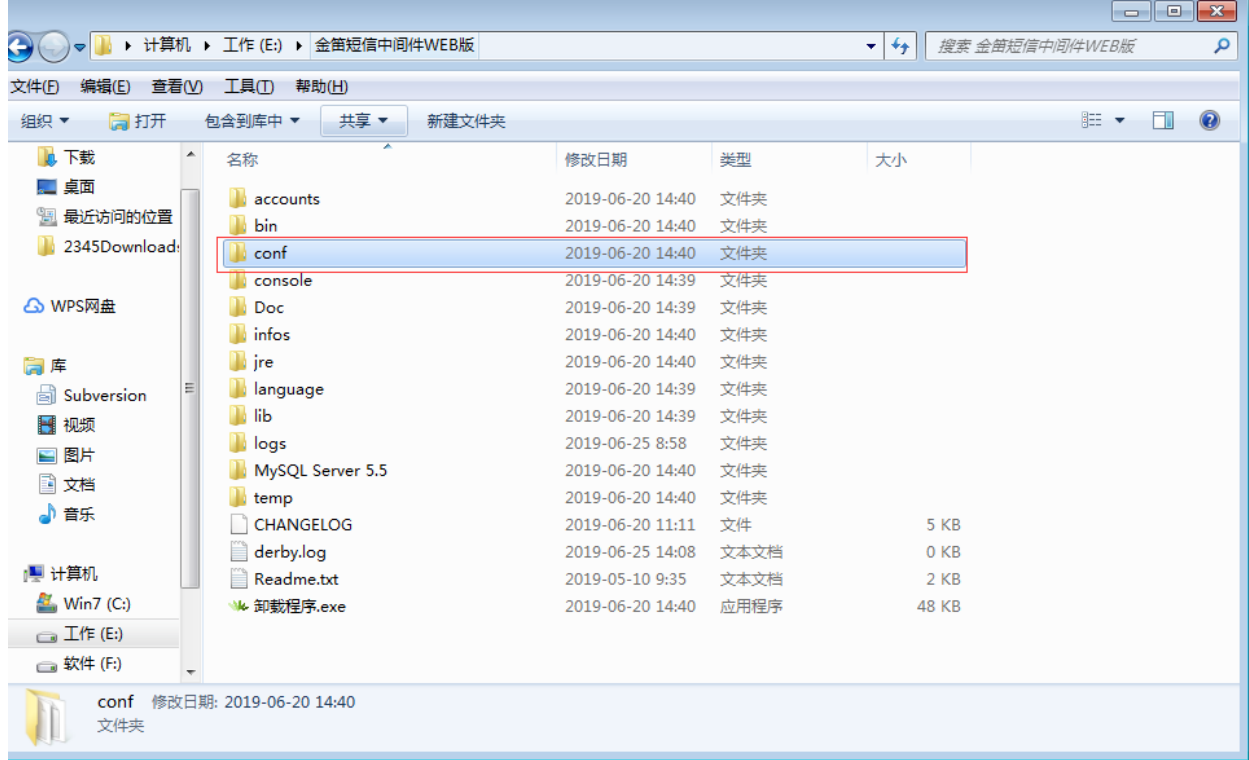

1.2打开JDSMSServer.conf配置文件。(要用Notepad++工具打开)

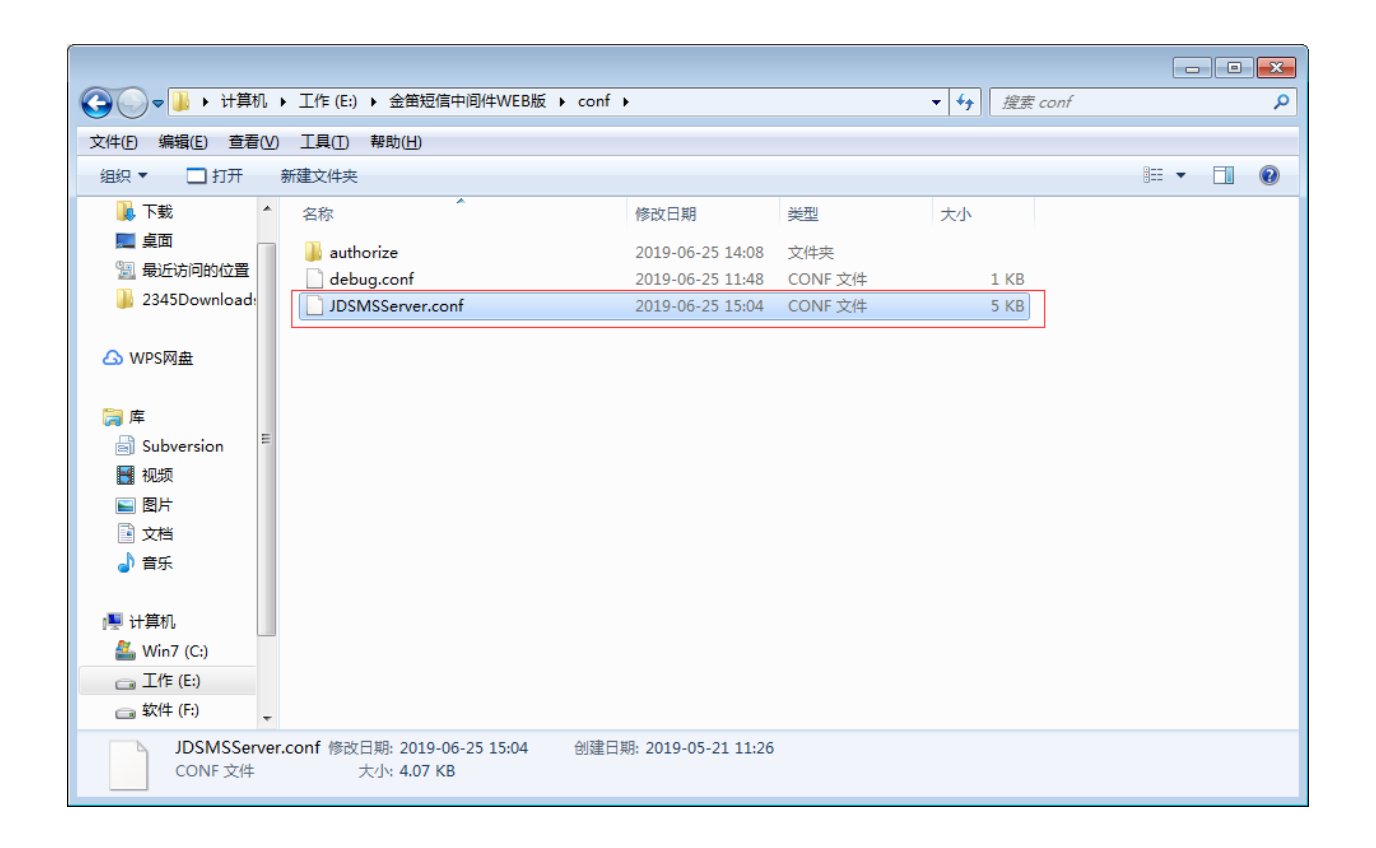

#### 1.3修改前如下:(找到以下红框标记内容。)

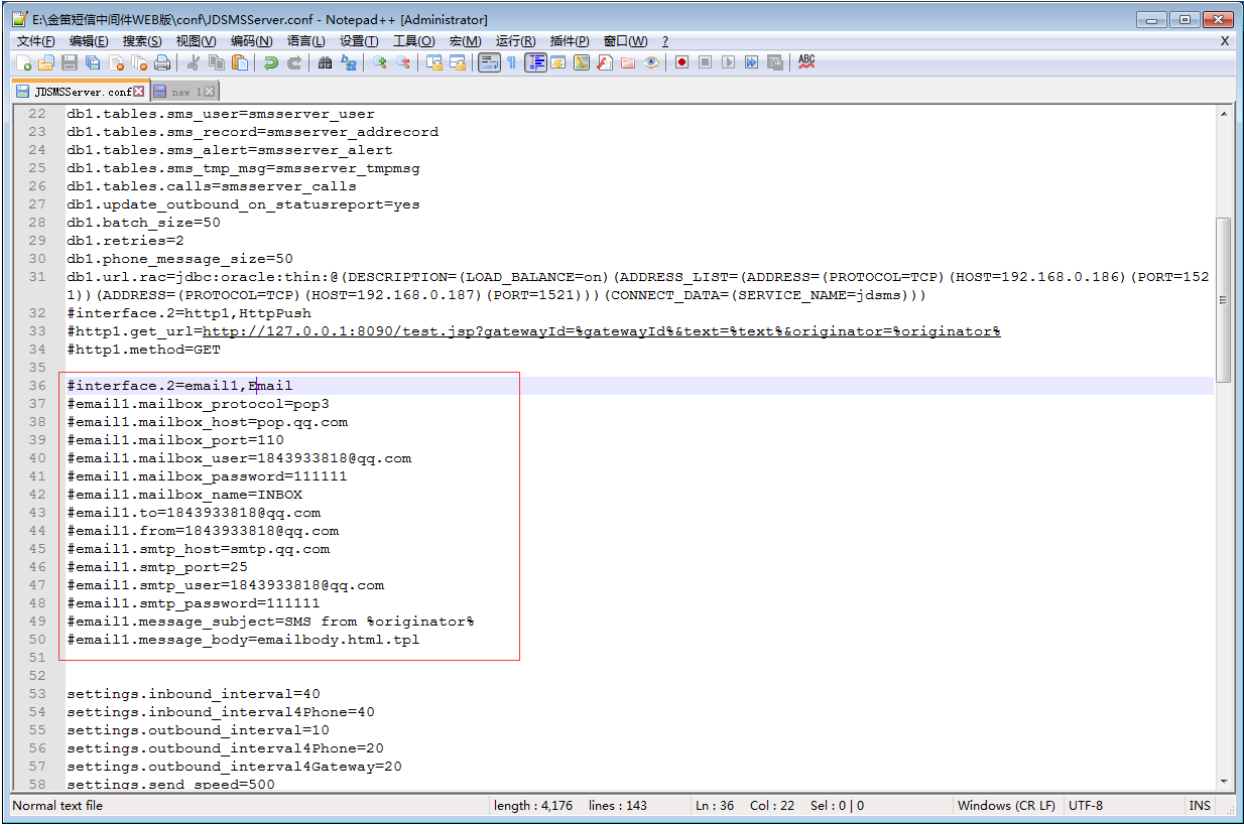

修改完配置文件需要保存一下,然后重启一下web中间件服务。

1.4修改后如下:

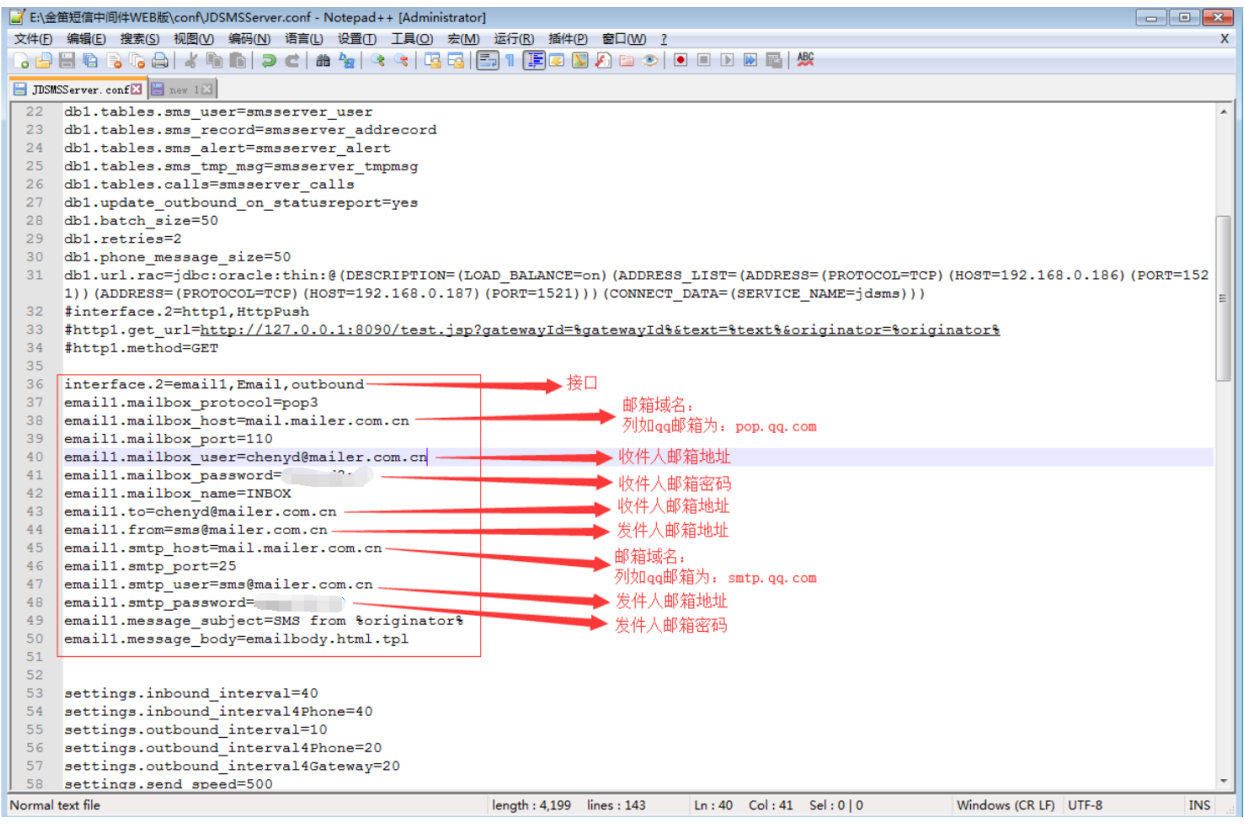

1.5重启web中间件服务:

打开服务,找到我们web中间件服务名"金笛短信中间件web版服务"

点击重启动此服务,或者停止此服务在启动此服务。

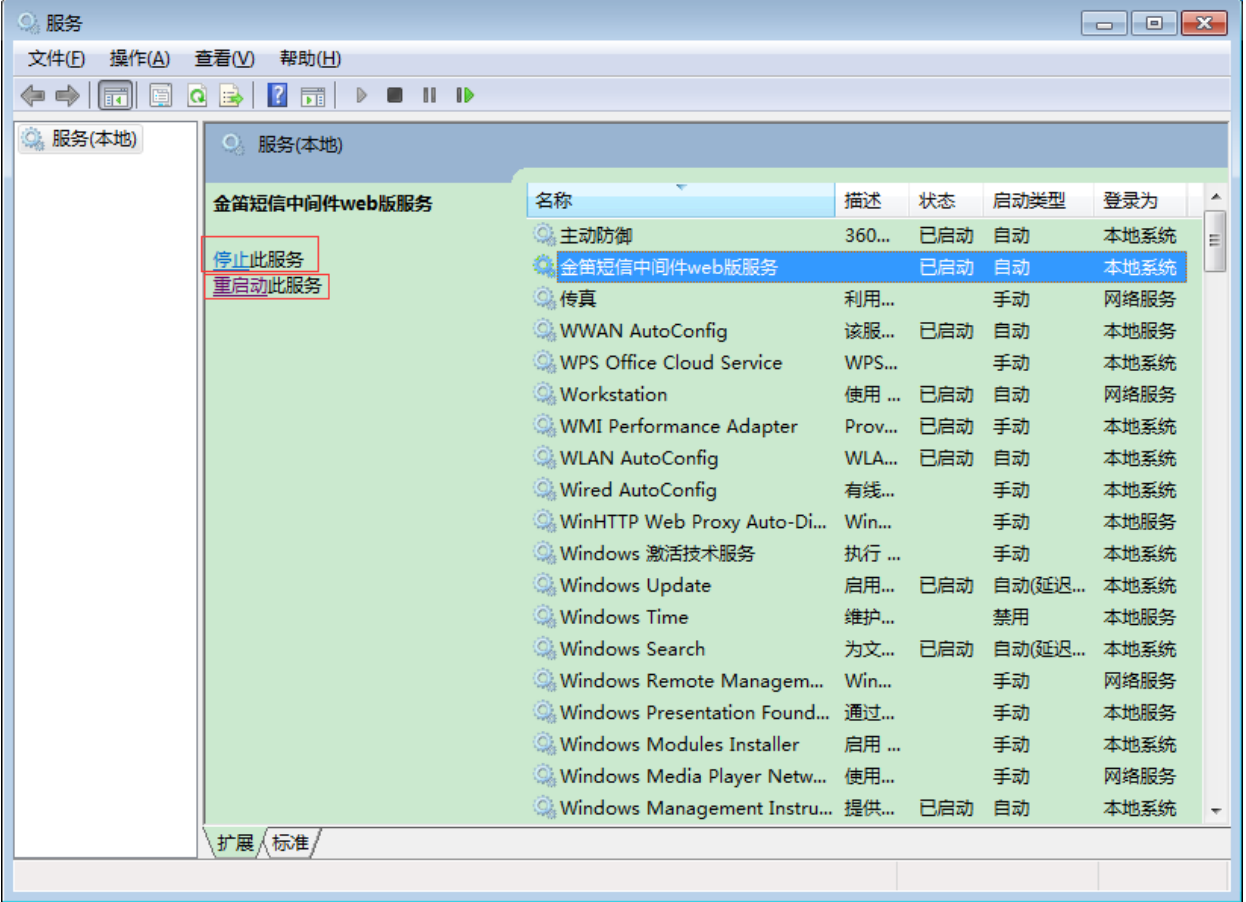

## 第二步:进行发邮件测试。

2.1因为我在配置文件中填写的收件人和发件人分别为:

收件人: chenyd@mailer.com.cn

发件人[:sms@mailer.com.cn](mailto:sms@mailer.com.cn)

我们现在登录邮箱:[sms@mailer.com.cn给](mailto:sms@mailer.com.cn)[chenyd@mailer.com.cn发](mailto:chenyd@mailer.com.cn)一封邮件进行测

试。

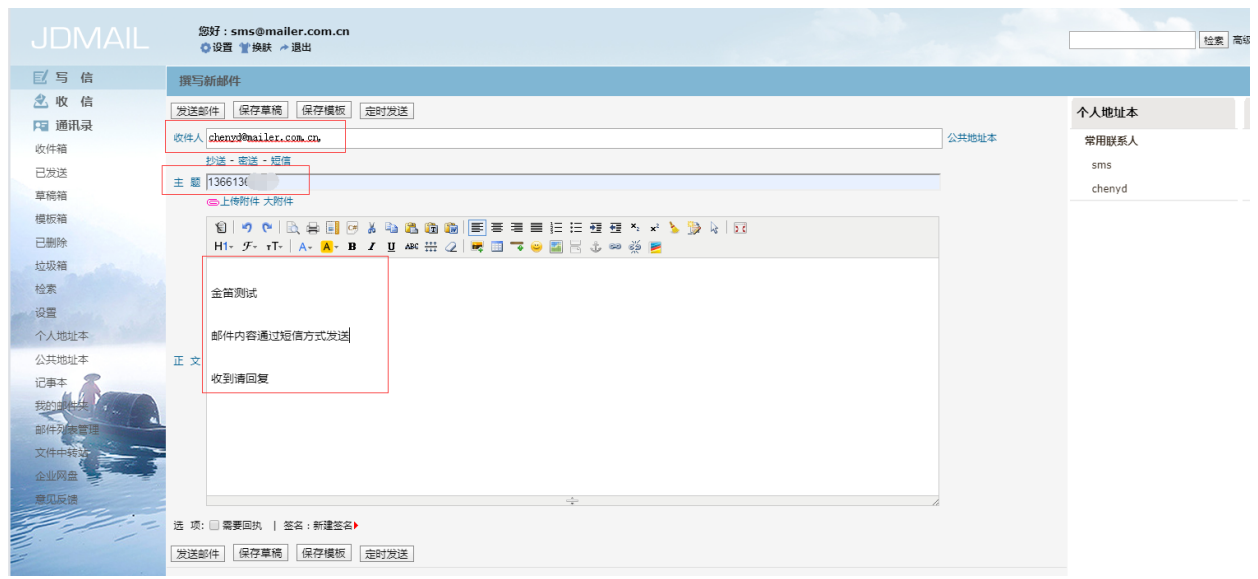

#### 2.2测试是否发出短信。

登录web中间件查看邮件是否通过短信方式发出,点击待发送列表可以看到等待发送或 者正在发送,过一会发送成功,就会记录在短信记录里面。

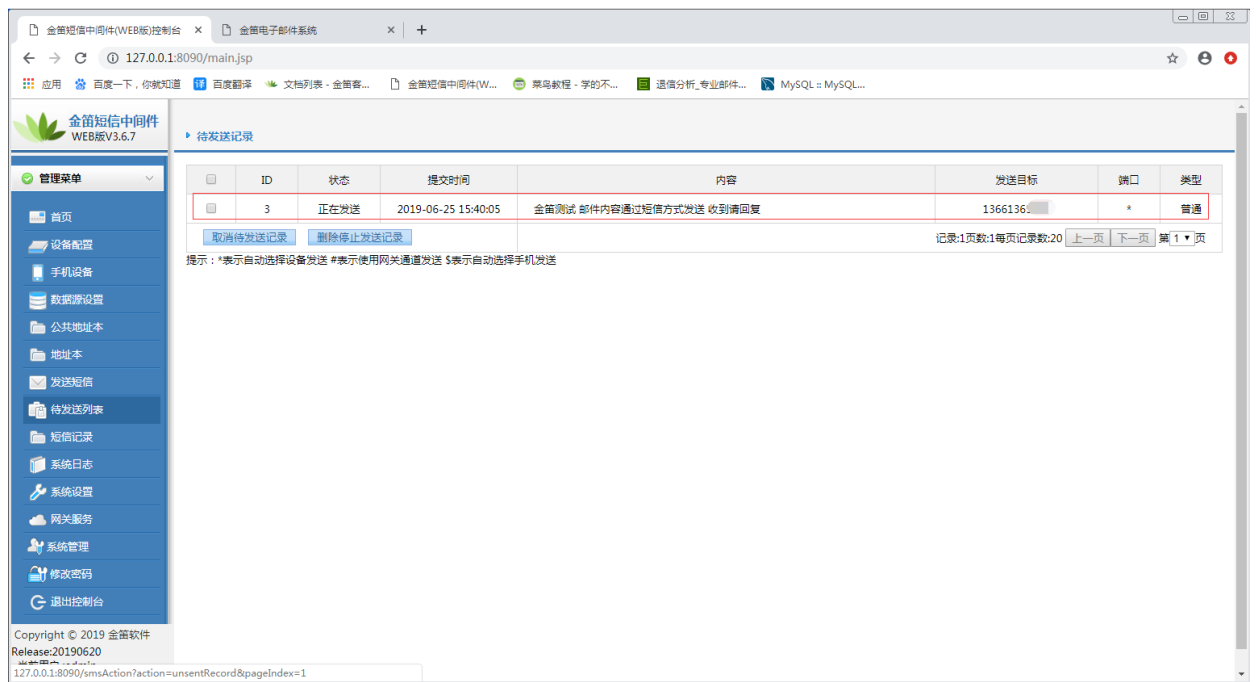

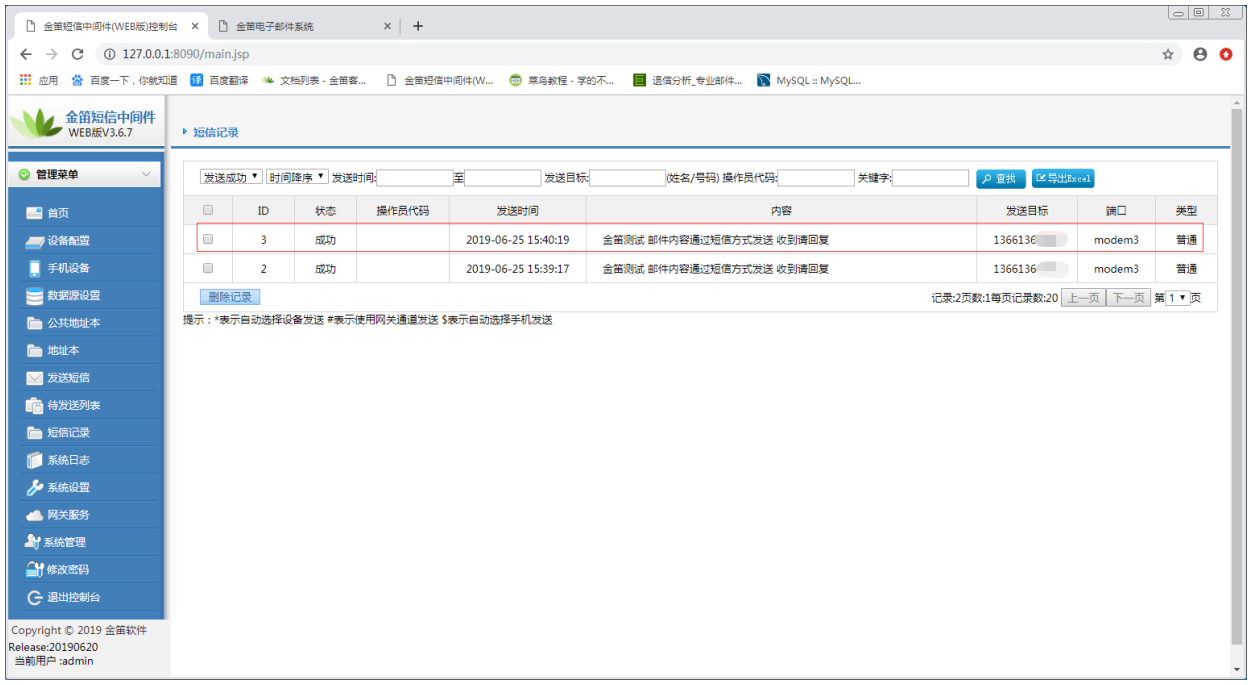

手机收到短信格式和邮件格式一样:

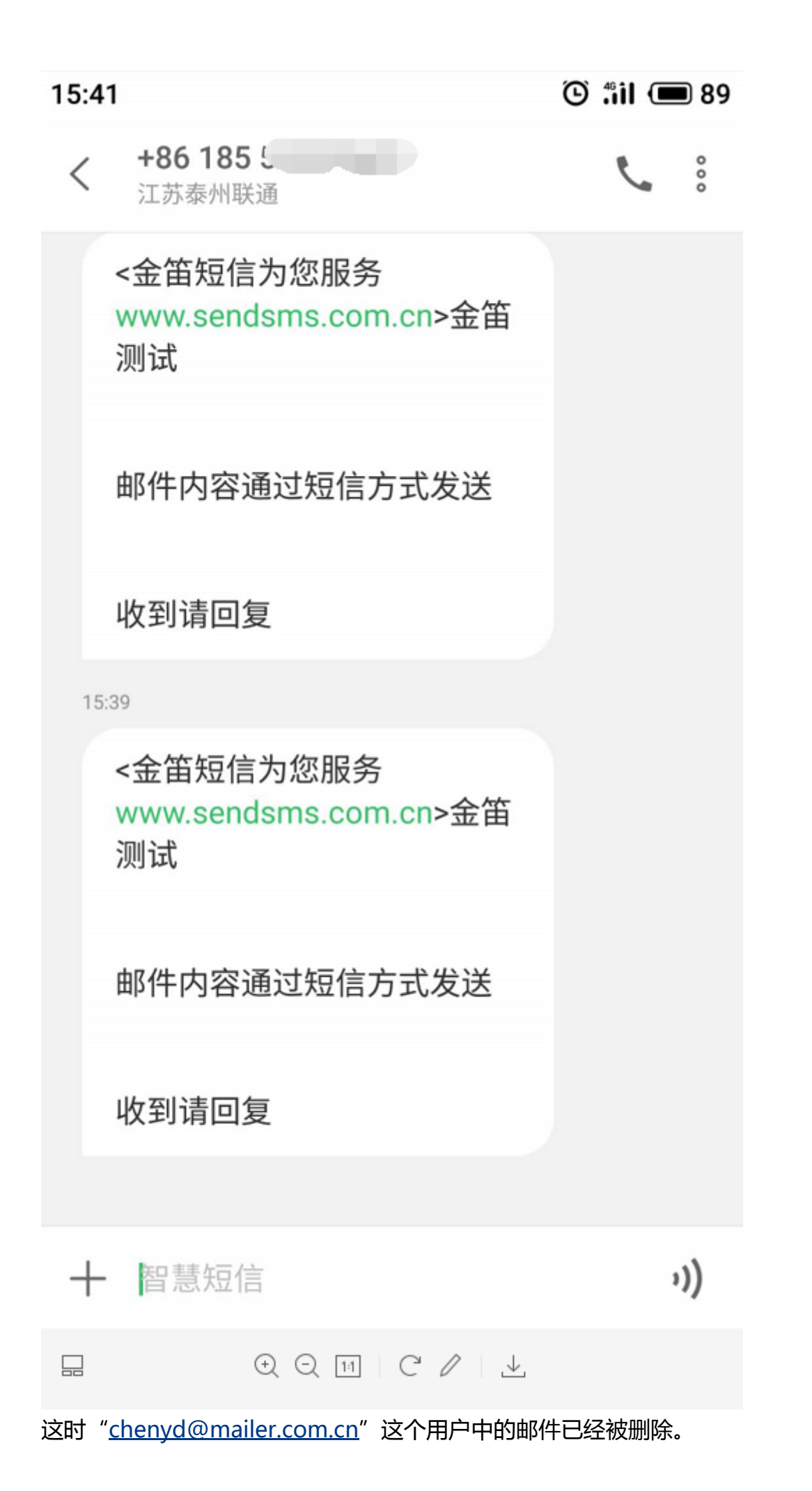

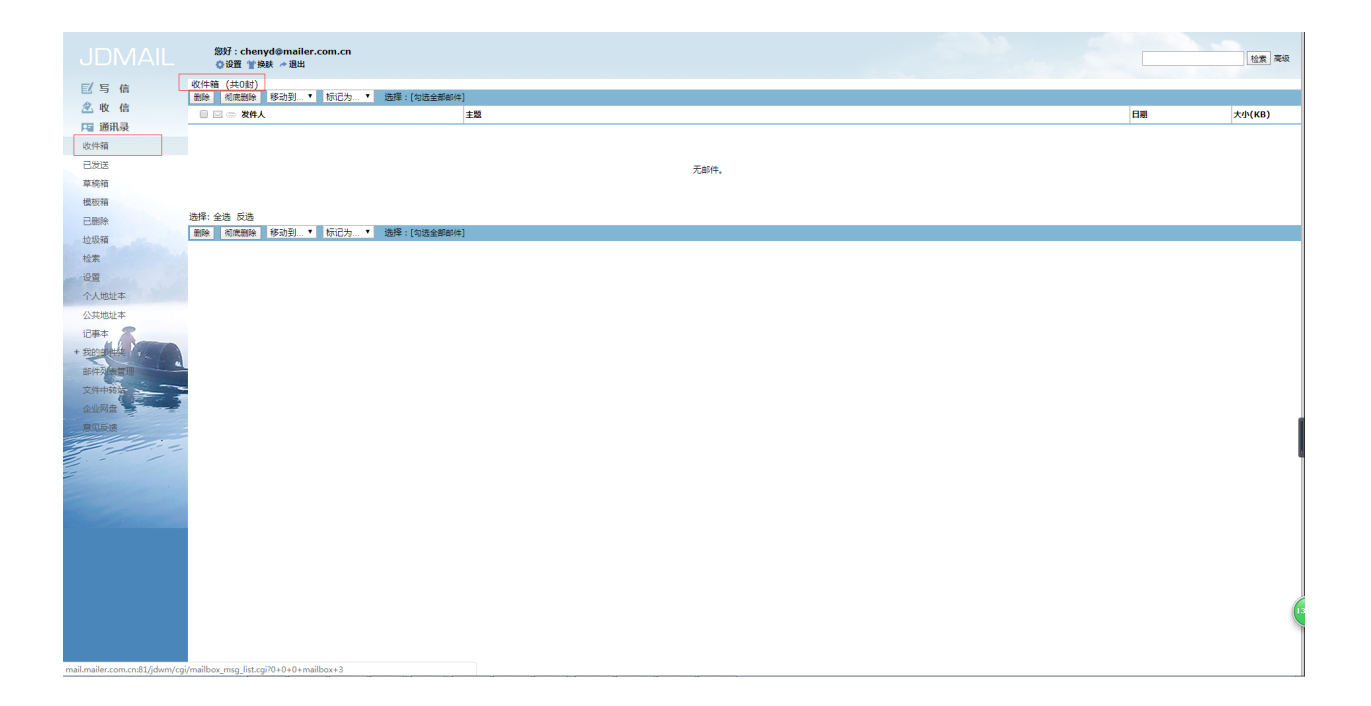

# [www.sendsms.cn](http://www.sendsms.cn/)